# Willkommen bei OrCam.

Diese Anleitung erklärt Ihnen, wie Sie mit OrCam MyEye Ihre Unabhängigkeit optimieren.

#### **© 2017 OrCam Technologies Ltd. Alle Rechte vorbehalten.**

OrCam® ist das Warenzeichen und der Markenname von OrCam Technologies Ltd. ("OrCam"). OrCam ist alleiniger Eigentümer aller Rechte und aller geistigen Eigentumsansprüche an diesem Handbuch und/ oder sonstigen diesbezüglich von OrCam erstellten Dokumenten. Die Dokumente sind durch geltende Gesetze zum Schutz geistigen Eigentums geschützt, einschließlich einschränkungslos aller Urheberrechte, Patente, Markenzeichen, Know-How, Geschäftsgeheimnisse und internationaler Handelsabkommen. Hiermit werden weder Lizenzen noch Rechte auf den Benutzer dieses Handbuches übertragen. Das Handbuch bleibt alleiniges und ausschließliches Eigentum von OrCam.

Kein Teil dieses Handbuchs darf ohne schriftliche Genehmigung von OrCam auf irgendeine Weise für kommerziellen Zweck einschließlich einschränkungslos Verkauf, Weiterverkauf, Vertrieb, Reproduktion, Lizenz, Vermietung oder Verpachtung genutzt, reproduziert, übersetzt, umgewandelt, modifiziert, adaptiert, angezeigt, in einem Abfragesystem gespeichert, weitergegeben oder übertragen werden.

OrCam erteilt keine ausdrücklichen oder stillschweigenden Zusagen oder Gewährleistungen bezüglich der Genauigkeit oder Vollständigkeit des Inhalts dieses Handbuchs, das ohne Mängelgewähr bereitgestellt wird, und übernimmt keine Verantwortung oder Haftung für irgendwelche möglichen

Fehler oder Ungenauigkeiten in diesem Dokument, oder für irgendein Produkt, das möglicherweise im Zusammenhang mit diesem Dokument zur Verfügung gestellt wird.

Geräte von OrCam dienen der Verbesserung der<br>Lebensqualität sehbehinderter Personen. Sie sind sehbehinderter Personen. kein Ersatz für bereits existierende Methoden oder Hilfsmittel. Auch sollte man sich in potenziell lebens- oder gesundheitsgefährdenden Situationen, speziell auch in solchen, die finanzielle Verluste nach sich ziehen können, nicht darauf verlassen. Insbesondere sollte man OrCam-Geräte nicht beim Führen eines Kfz oder bei Betrieb schwerer Maschinen irgendeiner Art benutzen.

#### **Firmenzentrale**

OrCam Technologies 5 Kiryat HaMada St. Jerusalem 9777513 Israel +972.2.591.7800

#### **Vereinigte Staaten und Kanada**

OrCam Inc. 1115 Broadway, 11th floor New York, NY 10010 1.800.713.3741

#### **Vereinigtes Königreich**

OrCam UK. 60 Gresham Street London EC2V 7BB 0800.358.5323

#### | www.orcam.com | info@orcam.com

Gedruckt am: OrCam MyEye 2.0, Softwareversion 8.1-DE, Februar 2018 DOC000059

## **Inhaltsverzeichnis.**

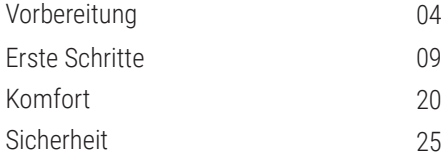

Diese Bedienungsanleitung steht auch zur Online-**Ansprechpartner vor Ort unterstützen**. Anzeige und zum Herunterladen in PDF- und Audioformaten zur Verfügung unter: **www.orcam.com/userguide**

**OrCam Kundenbetreuung.**

#### **support@orcam.com**

oder Sie lassen sich von Ihrem

# Vorbereitung.

# **Inhalt der Schachtel.**

- **•** OrCam MyEye 2.0 und Ladegerät
- **•** Brillengestell mit Halterung
- **•** Halterungssatz mit Schere/Knipszange
- **•** Lederetui und Umhängeband

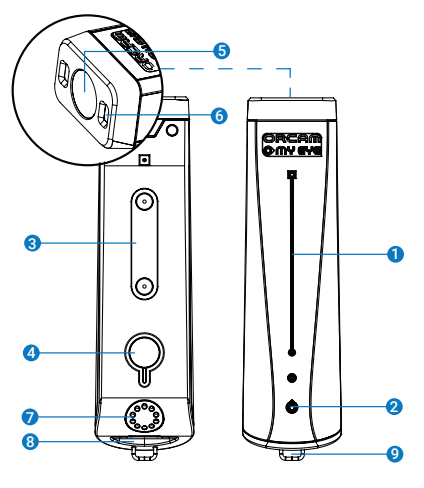

## **Bestandteile und Schalter von OrCam MyEye.**

**Außenseite** (lange, nach außen gerichtete Seite):

- 1. Berührungsfeld
- 2. LED-Anzeige

**Innenseite** (lange, zum Brillengestell gerichtete Seite):

- 3. Magnete zum Befestigen an der Halterung
- 4. Ein-/Aus-Taste und LED-Anzeige

#### **Frontseite:**

- 5. Kamera
- 6. LED-Lampen für schlechte Lichtverhältnisse

#### **Rückseite:**

- 7. Lautsprecher
- 8. Ladebuchse
- 9. Öse zur Befestigung des Umhängebandes

# **Anbringen der Halterung.**

Um OrCam MyEye tragen zu können, müssen Sie zunächst eine kleine Halterung mit Magneten an einem Brillengestell befestigen. Wir empfehlen die Verwendung mit einem kräftigeren Gestell für eine bessere Stabilisierung des Gerätes.

Sie können wählen, ob Sie die Halterung am rechten oder am linken Bügel Ihres Brillengestells befestigen.

#### **Das benötigen Sie:**

- **1.** Ihr Brillengestell
- **2.** Ihre OrCam MyEye, ausgeschaltet
- **3.** Die teilweise montierte Kunststoffhalterung
- **4.** Eine kleine Schere (in der Schachtel enthalten)

So setzen Sie die teilweise montierte Halterung am rechten Bügel des Brillengestells zusammen:

- **•** Setzen Sie OrCam MyEye in die Halterung ein.
- **•** Schieben Sie den rechten Bügel des Brillengestells durch die Befestigungsbänder, wobei Sie darauf

achten, dass der Streifen nach hinten und die Kamera nach vorne zeigt.

**•** Richten Sie die Halterung zum Befestigen am Bügel so aus, dass das vordere Ende der OrCam-Kamera bündig mit dem vorderen Ende Ihres Brillengestells abschließt.

**•** Entfernen Sie den Streifen von der Rückseite der Halterung.

**•** Drücken Sie die Halterung auf den Bügel des Brillengestells. Achten Sie darauf, dass OrCam MyEye weiterhin parallel zum Bügel des Brillengestells verläuft und die Kamera nach vorne gerichtet ist.

**•** Nehmen Sie OrCam MyEye von der Halterung ab.

**•** Führen Sie die Befestigungsbänder um den Bügel herum und durch die jeweilige Öffnung an der Halterung. Fest anziehen, um die Halterung zu befestigen.

**•** Schneiden Sie die überstehenden Enden der Bänder sorgfältig dicht an der Halterung ab.

Die Halterung ist jetzt am Brillengestell befestigt und kann dauerhaft dort verbleiben. Die Brille kann mit installierter Halterung zusammengeklappt werden.

#### **Ein Video-Tutorial zur Befestigung der Halterung finden Sie unter www.orcam.com/tutorials.**

**Hinweis:** Wenn Sie OrCam MyEye lieber am linken Bügel des Brillengestells befestigen möchten, muss der Streifen an der Halterung während der Montage nach vorne zeigen, damit die Magnete richtig ausgerichtet sind.

### **So laden Sie Ihre OrCam MyEye.**

**•** Stecken Sie das OrCam Ladekabel an die USB-Buchse an der Rückseite des OrCam MyEye.

**•** Verbinden Sie das Ladegerät mit einer Wandsteckdose.

Eine vollständige Ladung der OrCam MyEye dauert 40 Minuten. Laden Sie das Gerät, wenn Sie es nicht benutzen, so dass es jederzeit einsatzbereit ist.

OrCam empfiehlt nachdrücklich, ausschließlich das mitgelieferte OrCam Original-Ladekabel zu verwenden.

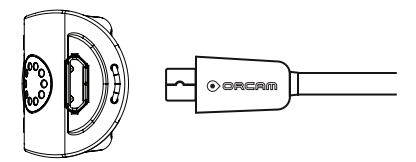

## **So schalten Sie Ihre OrCam MyEye ein.**

**•** Drücken Sie die Ein-/Aus-Taste an der Innenseite der OrCam MyEye ungefähr 2 Sekunden lang.

**•** Die LED-Anzeige an der Innenseite des Gerätes leuchtet danach grün.

**•** Nach circa einer Minute hören Sie die Meldung "OrCam MyEye Version 8 ist bereit. Die Batterie ist [Anzahl] Prozent geladen."

Wenn Sie den Satz "OrCam ist bereit" nicht gehört haben oder wenn Sie nicht sicher sind, ob OrCam MyEye eingeschaltet ist, berühren Sie das Berühungsfeld. Wenn das Gerät eingeschaltet ist, hören Sie eine Reaktion.

#### **So schalten Sie Ihre OrCam MyEye aus.**

**•** Drücken Sie die Ein-/Aus-Taste ein Mal. Sie hören dann die Ansage "Pausiert. Drücken Sie bitte noch einmal um Abzuschalten"

**•** Drücken Sie die Ein-/Aus-Taste noch einmal. Sie hören die Ansage "Abschaltvorgang läuft, bitte warten."

**•** Direkt bevor die Einheit vollkommen ausschaltet, hören Sie die Ansage "Ausgeschaltet. Bye bye."

Wenn Sie OrCam MyEye ein- oder ausschalten, sollten Sie den Systemmeldungen zuhören.

## **So wechseln Sie in den Pausenmodus.**

**•** Drücken Sie die Ein-/Aus-Taste ein Mal.

• Sie hören dann die Ansage "Pausiert. Drücken Sie bitte noch einmal um Abzuschalten." und danach "Pausiert", während das Gerät in den Pausenmodus wechselt.

## **So beenden Sie den Pausenmodus.**

**•** Tippen Sie zwei Mal auf das Berührungsfeld oder drücken Sie die Ein-/Aus-Taste, während das Gerät horizontal ausgerichtet ist.

• Sie hören die Ansage "Wacht auf. Die Batterie ist [Anzahl] Prozent geladen."

## **Automatisches Pausieren und Ausschalten.**

**•** Nach drei Minuten ohne Aktivität wechselt OrCam MyEye automatisch in den Pausenmodus. Diese Zeitspanne kann im Einstellungsmenü geändert werden.

**•** Die OrCam MyEye schaltet sich nach drei Stunden im Pausenmodus automatisch aus.

# Erste Schritte.

## **Gesten.**

Sie können Ihre OrCam MyEye mit einfachen und intuitiven Gesten aktivieren.

### **Zeigegeste.**

OrCam MyEye kann Text, Produkte, Barcodes und Banknoten erkennen, indem Sie einfach mit dem Finger darauf zeigen. Wenn die Kamera Ihre Fingerspitze erkennt, weiß sie, dass sie etwas vorlesen oder etwas erkennen soll.

**•** Heben Sie den Zeigefinger Ihrer Hand mit der Fingerspitze nach oben und dem Fingernagel zur Kamera.

**•** Strecken Sie Ihren Arm mit dem Finger auf Augenhöhe nach vorne und zeigen Sie auf den Bereich, den Sie lesen oder erkennen lassen möchten.

**•** Wenn die Kamera Ihren Finger erkennt, hören Sie einen doppelten Signalton.

**•** Entfernen Sie Ihren Finger aus dem Sichtfeld der Kamera. Die Kamera nimmt ein Bild ihres Sichtfeldes auf und signalisiert mit mehreren Tönen, dass sie das Bild verarbeitet.

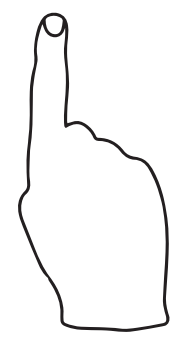

## **Stoppgeste.**

Sie verwenden diese Geste, wenn Sie möchten, dass OrCam das Vorlesen beendet.

- **•** Halten Sie Ihre Hand mit dem Handrücken zu Ihnen und mit nach oben gerichteten Fingern vor Ihr Gesicht und bedecken Sie den Text.
- **•** Halten Sie Ihre Hand 1 bis 2 Sekunden lang in dieser Position.

## **Uhrgeste.**

Die OrCam MyEye kann die aktuelle Uhrzeit und das aktuelle Datum ansagen.

**•** Um sich die aktuelle Uhrzeit ansagen zu lassen, halten Sie die Hand mit geschlossener Faust und zu Ihnen gerichtetem Handrücken hoch, als wollten Sie auf die Uhr schauen. Nach einigen Sekunden sagt Ihnen OrCam die aktuelle Uhrzeit an.

**•** Wenn Sie zusätzlich zur Uhrzeit den Wochentag und das Datum ansagen lassen möchten, behalten Sie die Hand noch einige Sekunden länger in dieser Position.

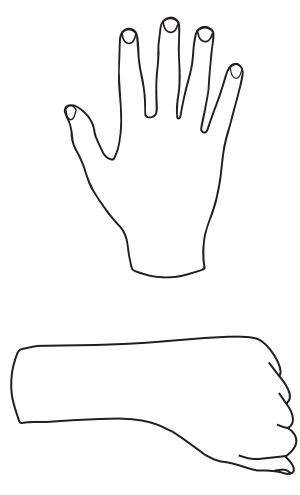

# **Lesen mit OrCam.**

### **Lesen durch Zeigen.**

#### Nützlich beim Lesen von Textabsätzen.

- **•** Halten Sie den Text in ca. 30 cm Abstand direkt vor Ihr Gesicht.
- **•** Zeigen Sie mit der OrCam Zeigegeste auf den Textbereich, den Sie lesen möchten.
- **•** Wenn Sie einen doppelten Signalton hören, bewegen Sie den Finger wieder aus dem Bereich heraus.
- **•** Die Kamera ertönt, während OrCam ein Bild des Textes aufnimmt.
- **•** OrCam signalisiert mit mehreren Tönen, dass sie das Bild verarbeitet. Sie beginnt dann, den Text vorzulesen, und signalisiert mit einem Gong, wenn sie fertig ist.

## **Lesen mit automatischer Seitenerkennung.**

Für freihändiges Lesen. Ist standardmäßig ausgeschaltet und wird über das Einstellungsmenü aktiviert.

- **•** Schauen Sie mehrere Sekunden lang auf den Text, den Sie sich von OrCam vorlesen lassen möchten.
- **•** Die Kamera ertönt, während OrCam automatisch ein Bild des Textes aufnimmt.
- **•** OrCam beginnt, den Text vorzulesen, und signalisiert mit einem Gong, wenn sie fertig ist.

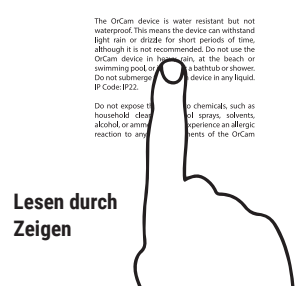

## **Lesen auf Berührung.**

Zum Lesen bestimmter Zeilen im Text, wie z. B. Speisekarten oder Zeitungsüberschriften.

**•** Zeigen Sie mit der OrCam Zeigegeste direkt unter den Text, den Sie lesen möchten, und lassen Sie den Finger dort liegen, bis OrCam zwei Signaltöne ausgibt.

**•** OrCam beginnt, den Text von einem Punkt ungefähr 3 Zeilen oberhalb Ihres Fingers zu lesen.

**•** Um einen neuen Abschnitt zu lesen, verschieben Sie Ihren Finger auf einen neuen Punkt auf der Seite.

**•** Die Kamera folgt Ihrem Finger zum nächsten Abschnitt, den Sie lesen möchten.

**•** OrCam gibt dann zwei Signaltöne aus und beginnt, vom neuen Punkt an zu lesen.

## **Lesen mit der Berührungsfeld-Funktion.**

Wenn Sie die gesamte Seite lesen möchten.

**•** Schauen Sie auf den Text, den Sie sich von OrCam vorlesen lassen möchten.

**•** Berühren Sie das Berührungsfeld. Sie hören einen einfachen Signalton.

**•** Die Kamera ertönt, während OrCam ein Bild des Textes aufnimmt.

**•** OrCam liest den Text vor und signalisiert mit einem Gongton, wenn sie fertig ist.

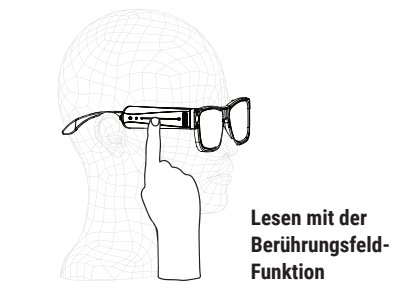

## **Lesenavigation.**

#### Einfaches Navigieren in Texten.

- **•** Um das Lesen zu unterbrechen, tippen Sie zweimal auf das Berührungsfeld.
- **•** Um das Lesen wieder fortzusetzen, tippen Sie zweimal auf das Berührungsfeld.
- **•** Um vorwärts zu springen, wischen Sie mit Ihrem Finger über das Berührungsfeld nach vorne (wie beim Erhöhen der Lautstärke).
- **•** Um zurück zu springen, wischen Sie mit Ihrem Finger über das Berührungsfeld nach hinten (wie beim Verringern der Lautstärke).
- **•** Um mit dem Lesen aufzuhören, berühren Sie das Berührungsfeld oder verwenden die Stoppgeste.
- **•** Wenn OrCam mit dem Lesen fertig ist, ertönt ein Gongton.

## **Mehrsprachig lesen.**

Sie können Texte in anderen Sprachen lesen (abhängig von der Verfügbarkeit in Ihrer Region).

- **•** Rufen Sie das Menü Leseeinstellungen auf, um die automatische Spracherkennung zu aktivieren.
- **•** Auch wenn das Lesen in mehreren Sprachen ermöglicht wird, werden die Audio-Anweisungen von OrCam weiterhin in der Originalsprache des Gerätes ausgegeben.

# **Gesichtserkennung.**

Hilft Ihnen, Menschen einfacher zu erkennen.

#### **Gesichter erlernen.**

**•** Stellen Sie sich in etwa 1 Meter Entfernung von der zu erlernenden Person auf und schauen Sie Ihr ins Gesicht.

**•** Legen Sie Ihren Finger auf das Berührungsfeld und lassen Sie ihn dort liegen. Das Gerät beginnt, Auslösetöne auszugeben.

**•** Bitten Sie die Person, zu sprechen und dabei ihren Kopf langsam in verschiedene Richtungen zu kippen oder zu drehen. Dadurch kann OrCam mehrere Ansichten der Person aufzeichnen, um sie aus verschiedenen Blickwinkeln zu erkennen.

**•** Wenn Sie fertig sind, nehmen Sie den Finger wieder vom Berührungsfeld weg.

**•** OrCam fordert Sie dann auf, den Namen der Person auszusprechen.

**•** Berühren Sie danach das Berührungsfeld, um die Aufnahme zu bestätigen, oder wischen Sie, um die Aufzeichnung zu wiederholen.

**•** Jedes Mal, wenn OrCam ein gespeichertes Gesicht erkennt, wird es Ihre Aufnahme wiedergeben.

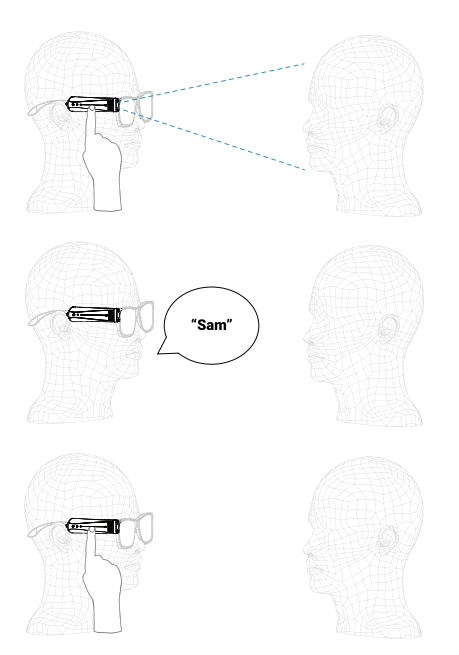

#### **Erkennen erlernter Gesichter.**

**•** Stellen Sie sich wenige Meter von der Person entfernt auf, die Sie erkennen möchten, und schauen Sie sich ihr Gesicht an. Es gibt zwei Möglichkeiten für OrCam, ein Gesicht zu erkennen:

- **•** Manuelle Gesichtserkennung: Berühren Sie das Berührungsfeld. Sie hören einen Signalton, gefolgt von einem Kameraton.
- **•** Automatische Gesichtserkennung: Halten Sie den Kopf ruhig, während OrCam die Person erkennt.

**•** OrCam gibt den Namen, den Sie aufgenommen haben, laut wieder und spielt abschließend einen Gongton ab.

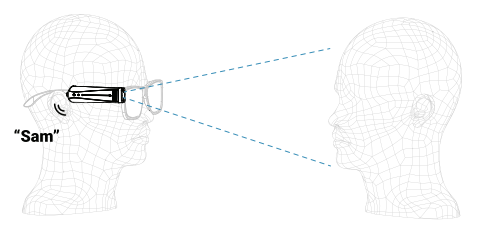

## **Information über neue Gesichter.**

• Folgen Sie den Anweisungen zu "Erkennen erlernter Gesichter".

**•** Nach dem Aufzeichnen eines Bildes teilt OrCam Ihnen die Anzahl der Personen vor Ihnen, ihr allgemeines Alter und ihre Geschlechter mit.

#### **Hinweise zur Gesichtserkennung.**

**•** Um die besten Ergebnisse zu erzielen, achten Sie darauf, dass Sie ein Gesicht nach dem anderen lernen, in einem Bereich mit guter Beleuchtung.

**•** Wenn OrCam eine zuvor gelernte Person nicht erkennt, können Sie dieses Gesicht neu lernen.

# **Produktinformation.**

Hilft Ihnen, Produkte einfacher zu erkennen.

## **Identifizieren von Produkten mit Barcodes.**

Standardmäßig deaktiviert. Rufen Sie zum Aktivieren das Einstellungsmenü auf.

- **•** Halten Sie den Barcode in ca. 30 cm Abstand vor Ihr Gesicht.
- **•** Aktivieren Sie Ihre OrCam, um den Barcode zu scannen:
	- **•** Manuelle Aktivierung: Berühren Sie das Berührungsfeld und warten Sie auf einen Signalton.
	- **•** Automatische Barcodeerkennung: Blicken Sie einige Sekunden lang auf den Barcode.
	- **•** Zeigen: Zeigen Sie auf den Barcode, bis Sie einen doppelten Signalton hören. Bewegen Sie den Finger wieder aus dem Bereich heraus.
- **•** Die Kamera ertönt, während OrCam ein Bild des Barcodes aufnimmt.
- **•** OrCam gibt die Produktinformationen aus, soweit diese verfügbar sind.

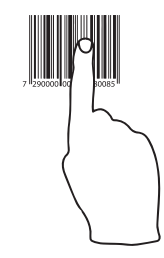

## **Hinweise zu Barcodes.**

- **•** Verwenden Sie bei Barcodes auf kleinen Gegenständen die Zeigegeste.
- **•** Barcodeerkennung wird nur für bestimmte Produkte in bestimmten Ländern unterstützt.
- **•** Enthält die Datenbank einen Barcode nicht, meldet die OrCam "unbekannter Barcode".

## **Produkte erlernen.**

Standardmäßig deaktiviert. Rufen Sie zum Aktivieren das Einstellungsmenü auf.

**•** Halten Sie das Produkt, das Sie erlernen möchten, in ca. 30 cm Abstand vor Ihr Gesicht.

**•** Schauen Sie direkt auf eine Seite des Produkts. Berühren Sie das Berührungsfeld so lange, bis Sie einen Signalton hören.

• OrCam meldet "Neues Produkt erlernen starten. Zeigen Sie drei Mal auf das Produkt, aus unterschiedlichen Positionen<sup>"</sup>

**•** Zeigen Sie auf die Mitte einer Seite des Produkts, bis Sie einen doppelten Signalton hören.

- **•** Nehmen Sie Ihren Finger wieder weg. Warten Sie auf den Kameraton.
- **•** Verändern Sie die Position des Produktes zweimal und wiederholen Sie den obigen Schritt.
- **•** OrCam wird Ihnen sagen, wann sie eine Seite des Produkts gelernt hat.

**•** Um eine andere Seite des Produkts zu erlernen, wiederholen Sie die obigen Schritte auf einer neuen Seite.

**•** Wenn Sie mit dem Lernen der Seiten fertig sind, warten Sie ein paar Sekunden lang, um das Produktlernen abzuschließen.

**•** OrCam fordert Sie dann auf, den Namen des Produkts nach dem Signalton aufzuzeichnen.

• Nachdem Sie den Namen gesagt haben, berühren Sie das Berührungsfeld, um den Namen zu bestätigen, oder wischen über das Berührungsfeld, um die Aufzeichnung zu wiederholen.

**•** Jedes Mal, wenn OrCam das Produkt erkennt, wird sie Ihre Aufnahme wiedergeben.

#### **Hinweise zur Produktinformation.**

**•** Orcam kann am besten Produkte in der Größe zwischen einer Spielkarte und einer Müslipackung erkennen.

**•** OrCam kann Schwierigkeiten dabei haben, Produkte mit wenigen deutlichen Merkmalen zu erkennen, wie z. B. Portemonnaies oder Früchte.

**•** OrCam kann bis zu vier Seiten des Produkts lernen. OrCam kann nur gelernte Seiten erkennen.

# **Banknotenerkennung.**

Hilft Ihnen, lokale Banknoten einfacher zu erkennen.

## **Erkennen von Banknoten mit OrCam.**

**•** Halten Sie die Banknote in ca. 30 cm Abstand vor Ihr Gesicht.

**•** Aktivieren Sie Ihre OrCam, um die Banknote zu erkennen:

**•** Manuelle Aktivierung: Berühren Sie das Berührungsfeld und warten Sie auf einen Signalton.

**•** Automatische Banknotenerkennung: Schauen Sie die Banknote mehrere Sekunden lang direkt an.

**•** Zeigen: Zeigen Sie auf die Banknote, bis Sie einen doppelten Signalton hören. Bewegen Sie den Finger wieder aus dem Bereich heraus.

**•** Der Kameraton ertönt und OrCam nennt den Wert der Banknote.

### **Hinweise zu Banknoten.**

**•** OrCam ist so programmiert, dass sie die in Ihrem Land üblichen Banknoten erkennt. Um andere Banknoten zu lernen, befolgen Sie die Anweisungen zum Lernen von Produkten.

**•** Sie sollten die Erkennung der Banknote möglicherweise zweimal durchführen, um sicherzustellen, dass der richtige Wert erkannt wird.

## **Farberkennung.**

Ihr OrCam kann unterschiedliche Farben erkennen.

#### **Erkennen von Farben mit OrCam.**

**•** Positionieren Sie die farbige Oberfläche in ca. 30 cm Abstand vor Ihrem Gesicht.

- **•** Zeigen Sie mit der Zeigegeste auf die farbige Oberfläche, bis Sie einen doppelten Signalton hören.
- **•** Bewegen Sie Ihren Finger nicht, bis OrCam die Farbe angesagt hat.

# Komfort.

# **Einstellungen.**

## **Lautstärke einstellen.**

**•** Um die Lautstärke zu erhöhen, streichen Sie mit dem Finger über das Berührungsfeld nach vorne.

**•** Um die Lautstärke zu verringern, streichen Sie mit dem Finger über das Berührungsfeld nach hinten.

**Hinweis:** OrCam verfügt über 10 verschiedene Lautstärkepegel. Ihre OrCam teilt Ihnen mit, wenn Sie den maximalen oder minimalen Pegel erreicht haben.

## **Integrierte Uhr einstellen.**

OrCam MyEye kann die aktuelle Uhrzeit und das aktuelle Datum ansagen. (Anweisungen finden Sie unter "Uhrgeste".)

Diese Funktion ist standardmäßig aktiviert. Sie kann im Untermenü "Gesteneinstellungen" des Audio-Einstellungsmenüs umgeschaltet werden.

Um die integrierte Uhr einzustellen, rufen Sie das Einstellungsmenü auf oder navigieren Sie zur Seite Zeiteinstellung auf der Website:

**www.orcam.com/timeset.** Lesen Sie den Befehl "OrCam bitte Uhrzeit einstellen" auf dem Bildschirm.

## **Optionen im Audio-Einstellungsmenü.**

Sie können die Einstellungen Ihrer OrCam über das Audio-Einstellungsmenü anpassen.

Um das Einstellungsmenü aufzurufen, halten Sie die Ein-/Aus-Taste gedrückt, streichen Ihren Finger über das Berührungsfeld und lassen die Ein-/Aus-Taste wieder los. Oder Sie verwenden den folgenden OrCam Bitte-Befehl:

## **OrCam Bitte Benutzermenü eingeben.**

Sie können die Einstellungen Ihrer OrCam individuell anpassen.

- 1. Lesesprache
- 2. Lesegeschwindigkeit
- 3. Lautstärke
- 4. Leseeinstellungen
- 5. Gesteneinstellungen
- 6. Gesichtseinstellungen
- 7. Produkt-, Barcode-, Banknoten- und Farberkennungseinstellung
- 8. Allgemeine Einstellungen
- 9. Beenden

## **Softwareaktualisierung.**

Aktualisieren Sie die Software auf Ihrem OrCam-Gerät automatisch über WiFi.

Bevor Sie beginnen, vergewissern Sie sich, dass Sie sich an einem Ort mit einem passwortgeschützten WiFi-Netzwerk befinden, auf das Sie zugreifen können.

Legen Sie Ihr WiFi-Netzwerk fest:

**•** Navigieren Sie auf Ihrem Computer oder Smartphone zu **www.orcam.com/wifiset**

- **•** Folgen Sie den Anweisungen auf dem Bildschirm, um Ihr WiFi-Netzwerk einzurichten.
- **•** Auf dem Bildschirm wird ein QR-Code angezeigt.

An Ihrem OrCam-Gerät:

- **•** Schließen Sie das Gerät an das Ladegerät an.
- **•** Zeigen Sie auf den Bitte-Befehl auf dem Bildschirm, um ihn mit OrCam MyEye zu lesen. Halten Sie das Gerät danach still, um den QR-Code zu scannen.

**•** OrCam MyEye gibt beim Scannen des QR-Codes einen Gongton und mehrere Signaltöne aus und verbindet sich mit dem WiFi-Netzwerk. Es meldet Ihnen, wenn die Verbindung hergestellt ist.

Sobald Sie Ihr WiFi-Netzwerk festgelegt haben, überprüft OrCam MyEye jedes Mal, wenn Sie es mit dem Ladegerät im Bereich Ihres WiFi-Netzwerkes verbinden, ob Software-Updates vorhanden sind, und installiert neue Updates automatisch.

# **Tipps.**

**•** Um eine optimale Erkennungsleistung zu erhalten, stellen Sie sicher, dass das Kameraobjektiv direkt auf den Text oder das Objekt gerichtet ist und die Linse weder verdeckt noch verschmutzt ist. Die Kamera kann nur Texte oder Elemente in ihrem Sichtfeld lesen oder erkennen.

**•** Wenn die Kamera Ihren Finger erkennt, hören Sie einen doppelten Signalton. Ein hoher Signalton zeigt an, dass Sie in die Mitte des Sichtfeldes der Kamera zeigen. Je mehr Sie sich dem Rand des Sichtfeldes nähern, umso tiefer wird der Ton.

**•** Beim Lesen oder Erkennen nehmen Sie Ihren Finger aus dem Sichtfeld, sobald Sie den Signalton hören, damit die Kamera ein Bild aufnehmen kann.

**•** Stellen Sie sicher, dass Sie die Gegenstände oder Texte, die OrCam lesen oder erkennen soll, nicht bewegen, während OrCam ein Bild aufnimmt.

**•** Es ist nicht ratsam, beim Gehen zu zeigen oder auf bewegliche Gegenstände zu zeigen, weil dadurch die Fähigkeit des Gerätes zum Erkennen oder Lesen beeinträchtigt werden kann.

**•** Um am besten mit der Zeigegeste lesen zu können, achten Sie darauf, dass Ihr Finger in der Mitte der Spalte etwa 1 cm unter dem oberen Rand des Abschnitts zeigt, den Sie mit OrCam lesen möchten.

**•** Beim Zeigen fällt es vielen Menschen leichter, den Text oder den Bildschirm tatsächlich zu berühren.

**•** Um ein optimales Ergebnis mit der automatischen Seitenerkennung zu erzielen, sollten Sie darauf achten, dass sich mindestens 3 Kanten der Seite im Sichtfeld der Kamera befinden.

**•** Wenn Sie Schwierigkeiten haben, den Text ruhig zu halten, empfehlen wir einen Buchständer.

Weitere Tipps, Ratschläge und Unterstützung für die Fehlerbehebung finden Sie unter

#### **www.orcam.com/tips**

Sie können sich auch an Ihren lokalen Ansprechpartner wenden oder eine E-Mail an unsere Kundendienstabteilung senden unter **support@orcam.com**

# **OrCam Bitte-Befehle.**

Die OrCam Bitte-Befehle sind eine Alternativmethode zum Einstellen einiger OrCam MyFye-Einstellungen. Wurde der Befehl erfolgreich erkannt, ertönt ein bestimmtes Signal.

OrCam MyEye liest den Befehl möglicherweise nicht immer vor, sondern führt ihn aus. Daraufhin wird die entsprechende Bestätigungs-Ansage wiedergegeben.

Verfügbare Befehle finden Sie auf der OrCam-Internetseite. Besuchen Sie:

**www.orcam.com/personalization/**

## **OrCam MyEye zurücksetzen.**

Mit den folgenden Befehlen werden sämtliche Gesichter oder Produkte aus dem Gerätespeicher gelöscht, die Standard-Werkseinstellungen des Geräts wiederhergestellt und sowohl Gesichter als auch Produkte aus dem Speicher gelöscht.

Um beste Ergebnisse zu erzielen, drucken Sie diesen Text auf eine leere Seite oder zeigen Sie ihn isoliert auf einem Bildschirm an.

#### **OrCam Bitte alle erlernten Gesichter entfernen**

#### **OrCam Bitte Version ansagen**

**OrCam Bitte alle erlernten Produkte entfernen**

#### **OrCam Bitte Benutzereinstellungen löschen**

#### Bedienungsanleitung | MyEye 2.0 | **Seite 24**

#### **ALLGEMEINE GESCHÄFTSBEDINGUNGEN FÜR SOFTWARE-ENDBENUTZER.**

Ihre Nutzung Ihres OrCam-Geräts (das "Produkt") unterliegt den Allgemeinen Geschäftsbedingungen, die Sie unter orcam.com/ terms-and-conditions finden. Ihre Zustimmung zu diesen allgemeinen Geschäftsbedingungen ist die Voraussetzung dafür, dass Sie das Produkt nutzen können.

Bitte lesen Sie die Bedienungsanleitung einschließlich der wichtigen Sicherheitshinweise vollständig durch, BEVOR Sie Ihr OrCam-Gerät benutzen. Verwenden Sie Ihr OrCam-Gerät NICHT, bevor Sie eine Schulung durch einen zugelassenen OrCam-Trainer™ oder ein OrCam-Schulungsprogramm absolviert haben.

OrCam übernimmt keine Verantwortung, wenn das Produkt in Abweichung von den Anweisungen in der Bedienungsanleitung verwendet wurde. In potenziell lebens- oder gesundheitsgefährdenden Situationen, oder in Situationen, die zu finanziellen Verlusten führen könnten, darf der Benutzer sich nicht auf die Produkte verlassen. Insbesondere sollte man OrCam-Geräte nicht beim Führen eines Kfz oder bei Betrieb schwerer Maschinen irgendeiner Art benutzen. OrCam ist nicht verantwortlich, wenn Produkte in derartigen Situationen verwendet werden.

OrCam übernimmt keine Verantwortung für die Richtigkeit der von diesem oder anderen Anbietern erhaltenen Barcodeinformationen.

#### **Gewährleistung.**

Der Kunde bestätigt, dass OrCam dem Kunden über den in diesem Dokument ausdrücklich angeführten Umfang hinaus keinerlei Zusagen oder Garantien hinsichtlich des Produkts, seiner Funktionen oder der von ihm erzeugten Abbildungen erteilt oder gewährt.

OrCams begrenzte Produktgarantie für Endbenutzer ("Begrenzte Gewährleistung") bietet dem Eigentümer eines OrCam-Produkts Versicherungsschutz gegen Material- oder Verarbeitungsmängel ab dem Zeitpunkt des ursprünglichen Kaufs über einen Zeitraum von einem (1) Jahr zusätzlich zu einer anwendbaren gesetzlichen Gewährleistungsdauer. Um in den Genuss dieses Versicherungsschutzes zu gelangen, muss der Eigentümer einen Originalkauf-/oder Liefernachweis erbringen.

OrCam repariert oder ersetzt Produkte, für welche OrCam feststellt, dass sie im Rahmen dieser begrenzten Gewährleistung versichert sind, nach eigenem Ermessen. OrCam ist nicht verantwortlich für Bedingungen, die infolge absichtlicher Beschädigung oder Fehlgebrauch des Produkts entstehen. Der Eigentümer trägt die Versandkosten des Produkts zu dem von OrCam bezeichneten Standort.

Diese begrenzte Gewährleistung ist die einzige und ausschließliche auf Produkte von OrCam anwendbare Gewährleistung. Kein Dritter ist befugt, irgendwelche Zusagen, Gewährleistungen oder Vereinbarungen im Namen von OrCam und in Bezug auf OrCam-Produkte zu erteilen. OrCam erteilt keinerlei Gewährleistungen irgendeiner Art über den in diesem Dokument ausdrücklich angeführten Rahmen hinaus.

Unter keinen Umständen haftet OrCam für irgendwelche konkreten, kollateralen, indirekten Schäden, Schadensersatz mit Strafcharakter, Folgeschäden, oder Schadensersatz im Zusammenhang mit oder infolge der Benutzung des Produkts.

Ohne Einschränkung irgendwelcher Bestimmungen, welche die Haftung im Rahmen dieser Vereinbarung einschränken, gilt die begrenzte Gewährleistung in dieser Vereinbarung nicht in den nachstehenden Fällen, und der Eigentümer hat OrCam etwaige Kosten und Ausgaben zu erstatten: (i) Das Produkt wurde in einer Art und Weise verwendet, die nicht mit der Produktdokumentation und den Benutzungsbedingungen bzw. sonstigen schriftlichen, von OrCam bereitgestellten Betriebsanleitungen übereinstimmt.

(ii) Das Produkt wurde manipuliert, in fehlerhafter oder fahrlässiger Weise gebraucht oder war Gegenstand eines Unfalls.

(iii) Die Kennungsetiketten des Produkts oder seiner Bestandteile wurden entfernt, oder das Produkt wurde in sonstiger Weise verändert.

(iv) Das Produkt wurde von anderen Personen als dem zugelassenen OrCam-Vertreter geöffnet, modifiziert, repariert, gewartet, instand gehalten oder verändert.

(v) Das Produkt wurde mit Software, Hardware oder anderen Geräten kombiniert, die nicht von OrCam geliefert oder von einem zugelassenen OrCam-Vertreter schriftlich genehmigt wurden.

(vi) Das Produkt wurde mutwillig beschädigt oder Wasser, Hitze oder elektrischer Hochspannung ausgesetzt.

(vii) Das Produkt wurde von einer Person verwendet, die nicht von einem zugelassenen OrCam-Trainer™ geschult wurde.

Für jegliche Teile, die im Rahmen dieser Gewährleistung ersetzt werden, gilt eine Gewährleistung über den verbliebenen ursprünglichen Gewährleistungszeitraum oder über einen Zeitraum von 90 Tagen ab dem Reparaturdatum, je nachdem, welcher Zeitraum der längere ist.

Wenn Sie der Meinung sind, dass Ihr Produkt Support im Rahmen der Gewährleistung benötigt, wenden Sie sich bitte an Ihren Vertreter. Die Versandkosten sind von Ihnen zu tragen. Wird jedoch festgestellt, dass der Gewährleistungsanspruch gerechtfertigt ist, übernimmt OrCam die Gesamtkosten für den Versand des reparierten oder ersetzten Produkts.

ORCAM SCHLIESST JEGLICHE AUSDRÜCKLICHE ODER

STILLSCHWEIGENDE HAFTUNG UND GEWÄHRLEISTUNG AUS EINSCHLIESSLICH UND OHNE EINSCHRÄNKUNG STILLSCHWEIGENDER GEWÄHRLEISTUNGEN DER NICHTVERLETZUNG VON RECHTEN DRITTER, DER MARKTGÄNGIGKEIT UND DER EIGNUNG FÜR EINEN BESTIMMTEN ZWECK. ORCAM GARANTIERT NICHT, DASS DAS PRODUKT FEHLERFREI ODER FREI VON "BUGS" SEIN WIRD, UNTERBRECHUNGSFREI FUNKTIONIERT, DASS VOM PRODUKT ERZEUGTE BILDER ODER TÖNE PRÄZISE SIND ODER DASS DER BETRIEB DES PRODUKTS SICHER IST, UND SCHLIESST HIERMIT JEGLICHE UND SÄMTLICHE DIESBEZÜGLICHE HAFTUNG AUS. DIESER ABSCHNITT IST IM HÖCHSTEN NACH GELTENDEN GESETZEN ZULÄSSIGEN MASSE DURCHSETZBAR.

#### **Erstattungsrichtlinien**

Sie können Ihr unbeschädigtes Gerät innerhalb der gesetzlich garantierten Frist oder innerhalb von 30 Tagen nach Erhalt – je nachdem, welcher Zeitraum der längere ist – gegen Rückerstattung des Kaufpreises zurückgeben. Bei Rückgabe kann eine Wiedereinlagerungsgebühr anfallen. Schulungskosten sind nicht rückerstattungsfähig. Bitte setzen Sie sich mit der für Sie zuständigen OrCam-Vertretung oder der OrCam-Kundenbetreuung in Verbindung, um Ihre Retoure in die Wege zu leiten.

#### **Einhaltung der FCC-Bestimmungen**

Dieses Gerät wurde geprüft und für kompatibel mit den Grenzwerten digitaler Geräte der Klasse B gemäß Teil 15 der FCC-Vorschriften befunden. Diese Grenzwerte sind dazu bestimmt, angemessenen Schutz vor Störeinflüssen in Wohnanlagen zu bieten. Dieses Gerät erzeugt, verwendet und strahlt elektromagnetische Hochfrequenzenergie ab. Wird es nicht in Übereinstimmung mit den Anweisungen installiert und benutzt, kann es die Funkkommunikation beeinträchtigen. Es kann jedoch nicht garantiert werden, dass in einer bestimmten Anlage keine Störungen auftreten. Sollte dieses Gerät Störungen des Funk- oder Fernsehempfangs verursachen (feststellbar durch Aus- und Wiedereinschalten des Geräts), ist der Benutzer aufgefordert, die Störungen durch eine der folgenden Maßnahmen zu beheben:

Empfangsantenne umstellen oder neu ausrichten.

Abstand zwischen dem Gerät und dem Empfänger vergrößern.

Gerät an einen anderen Stromanschluss als denjenigen anschließen, an den der Empfänger angeschlossen ist.

Händler oder einen erfahrenen Radio-/Fernsehtechniker hinzuziehen.

Dieses Gerät entspricht Teil 15 der FCC-Vorschriften.

Der Betrieb unterliegt den folgenden zwei Bedingungen:

(1) Dieses Gerät darf keine schädlichen Interferenzen verursachen.

(2) Dieses Gerät muss alle empfangenen Interferenzen tolerieren, einschließlich solcher, die seinen Betrieb stören könnten.

#### **FCC-Warnhinweis**

Nicht ausdrücklich vom Hersteller genehmigte Modifikationen könnten die Befugnis des Benutzers zum Betrieb des Geräts im Rahmen der FCC-Regeln nichtig machen.

**HINWEIS:** DER HERSTELLER IST NICHT VERANTWORTLICH FÜR IRGENDWELCHE DURCH UNBEFUGTE MANIPULATION DIESES GERÄTS

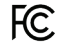

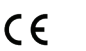

FCC ID: 2AAWI-MYEYE2

Erfüllt<br>die CF-Vorschriften

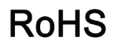

Erfüllt die Bestimmungen der RoHS-Richtlinie (Materialien und Komponenten) VERURSACHTE FUNK- ODER FERNSEHSTÖRUNGEN. DERARTIGE MODIFIZIERUNGEN KÖNNEN DIE NICHTIGKEIT DER BEFUGNIS ZUM BETRIEB DES GERÄTS NACH SICH ZIEHEN.

#### **Einhaltung der CE-Bestimmungen – Bevollmächtigter Vertreter in der Europäischen Gemeinschaft**

Medes Limited

5 Beaumont Gate, Shenley Hill, Radlett, Hertfordshire, London WD7 7AR, Großbritannien.

Telefon: +44 20 8123 8056 Fax: +44 1923 859 810

**Bei Supportanfragen wenden Sie sich an Ihren lokalen OrCam-Vertreter. Oder Sie wenden sich an den OrCam Support unter support@orcam.com oder der folgenden Adresse:** 

#### **Firmenzentrale Telefonnummer.**

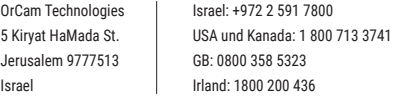

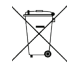

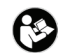

Erfüllt die Richtlinie über Elektro- und Elektronik-Altgeräte. Wenden Sie sich an OrCam für eine fachgerechte Entsorgung.

Siehe<br>Bedienungsanleitung

#### **Sicherheit.**

Lesen Sie diese Vorsichtsmaßnahmen sorgfältig durch, bevor Sie das OrCam-Gerät benutzen, um gefährliche Situationen zu vermeiden und um die optimale Leistung Ihres Gerätes zu gewährleisten. Behandeln Sie Ihr OrCam-Gerät mit Sorgfalt. Fallenlassen, Verbrennen, Perforieren oder Zerdrücken können das Gerät schädigen. Öffnen Sie das Gerät nicht.

Das OrCam-Gerät ist für den Einsatz bei Umgebungstemperaturen zwischen 0 °C und 40 °C sowie unter normalen Bedingungen (relative Luftfeuchtigkeit von 10 % bis 90 % und atmosphärischen Druck bis zu 2000 m über dem Meeresspiegel (700 hPa)) vorgesehen. Bei Einsatz außerhalb dieser Bereichsgrenzen könnte das Gerät Schaden erleiden. Lagern und transportieren Sie das Gerät kühl und trocken (0 °C bis 40 °C) und bei einer relativen Luftfeuchtigkeit von 5 % bis 90 % sowie einem Luftdruck von 700 hPa bis 1060 hPa)).

Das OrCam-Gerät ist wasserbeständig, jedoch nicht wasserdicht. Dies bedeutet, dass das Gerät kurzzeitig vor leichtem Regen oder Sprühregen geschützt ist, obwohl auch diese Exposition nicht empfehlenswert ist. Setzen Sie das OrCam-Gerät nicht bei starkem Regen, am Strand oder im Schwimmbecken, in der bzw. in der Nähe einer Badewanne oder einer Dusche ein. Tauchen Sie das OrCam-Gerät nicht in Flüssigkeiten ein. Schutzart: IP22.

Reinigen Sie Ihr Gerät, wenn Sie das Gefühl haben, dass es verschmutzt ist oder von unterschiedlichen Benutzern getragen wurde. Berühren Sie die Kameralinse niemals mit dem Finger. Reinigen Sie die Linse ausschließlich mit dem mitgelieferten Mikrofasertuch und Brillenreinigungsflüssigkeit. Es darf kein Scheuermittel verwendet werden. Setzen Sie das Gerät keinerlei Chemikalien wie beispielsweise Reinigungsmitteln, Aerosolspray, Lösungsmitteln, Alkohol oder Ammoniak aus. Falls Sie auf irgendeinen Bestandteil des OrCam-Gerätes allergisch reagieren, nehmen Sie ärztliche Hilfe in Anspruch.

Falls Sie beim Betrieb des OrCam-Geräts auf Probleme stoßen, das Gehäuse oder die Linse einen Riss hat, oder wenn Sie glauben, dass etwas mit dem Gerät nicht in Ordnung ist, wenden Sie sich bitte an den Support und versuchen Sie nicht, es selbst zu reparieren. Nur qualifizierte OrCam-Mitarbeiter dürfen Ihr Gerät reparieren oder warten. Unbefugte Reparaturen könnten zur Nichtigkeit Ihrer Gewährleistung führen.

Versuchen Sie nicht, den Akku zu ersetzen. Sie könnten ihn beschädigen. Dies könnte zu Überhitzung und sogar Verletzungen führen. Der Akku ist bei durchschnittlicher Nutzung für eine Haltbarkeit von mindestens drei Jahren ausgelegt (im Durchschnitt drei Aufladezyklen wöchentlich). Danach muss er ggf. ersetzt werden. Verwenden Sie ausschließlich das im Lieferumfang Ihres OrCam-Geräts enthaltene Ladegerät. Die Verwendung eines anderen Ladegeräts könnte die Nichtigkeit Ihrer Garantie bewirken und schwere Verletzungen verursachen.

Drücken Sie keinen Stecker gewaltsam in einen Anschluss und üben Sie keinen übermäßigen Druck auf Tasten aus. Derartiges Vorgehen könnte Schäden verursachen, die von der Gewährleistung nicht abgedeckt sind. Lässt sich ein Stecker nicht leicht in einen Anschluss einführen, prüfen Sie, ob sich im Anschluss Gegenstände befinden und vergewissern Sie sich, dass Sie den richtigen Stecker für den Anschluss haben. Verwenden Sie das Gerät nicht kombiniert mit Software, Hardware oder anderen Geräten, die nicht von OrCam bereitgestellt wurden.

Wird das Gerät magnetischen Feldern ausgesetzt, könnte dies das Gerät beschädigen oder Ihre Daten löschen.

Eine Erwärmung des OrCam-Gerätes bei Betrieb des Geräts und beim Aufladen des Akkus normal. Wird das Gerät überhitzt, läuft es aus oder riecht es verbrannt, schalten Sie das Gerät unverzüglich aus und setzen Sie sich mit der OrCam-Kundenbetreuung in Verbindung.

OrCam MyEye erfüllt die Standardanforderungen in den USA und der EU für Medizinprodukte der Klasse 1. OrCam empfiehlt, mit den Magneten von OrCam MyEye immer einen Mindestabstand von 15 cm von allen implantierbaren Herzschrittmachern einzuhalten. Wenn Sie spezielle Fragen zur Anwendung gemeinsam mit einem implantierten Herzschrittmacher und/oder Defibrillator haben, wenden Sie sich bitte an Ihren Arzt.